## **Common OPS features**

## **Weather**

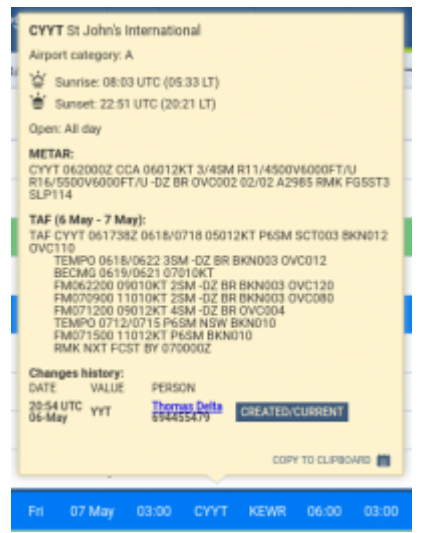

Weather reports presented in the airport tooltip

**METAR** and **TAF** weather reports are available in the tooltip which shows up when you hover the mouse cursor over the airport code (ADEP, ADES, ALTN and ALTN2) in **OPS** module, in all views: [Table,](https://wiki-draft.leonsoftware.com/leon/table) [Calendar](https://wiki-draft.leonsoftware.com/leon/calendar) and [Timeline.](https://wiki-draft.leonsoftware.com/leon/timeline)

**METAR** is shown whenever it is available for the selected airport.

**TAF** is shown whenever it is available for the selected airport, and the STD (for ADEP) or STA (for ADES) is within its validity period. To improve TAF readability, each of the Forecast Change Indicators splits the message into the new line.

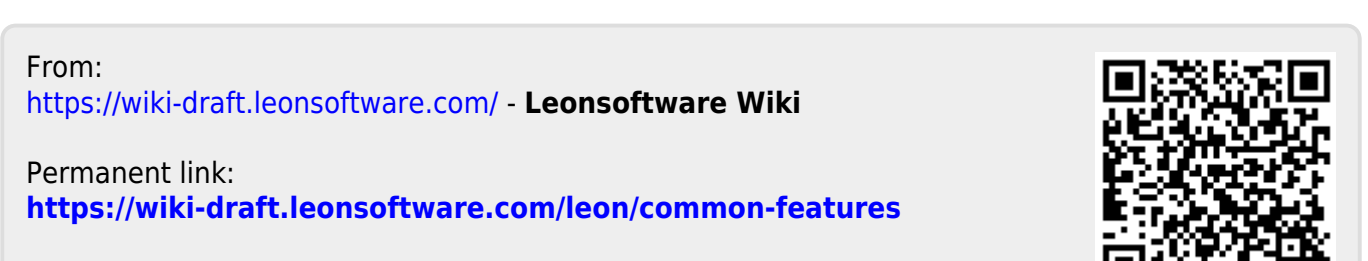

Last update: **2021/05/06 21:02**